## *Programmation de la télécommande Telis 16 RTS.*

## **1. Ajout d'un moteur sur le premier canal de la Telis 16 RTS**

Si nécessaire, réveiller la Telis 16 RTS en appuyant sur n'importe qu'elle touche.

Restez appuyé 3 secondes sur le bouton « PROG » au dos du Smoove qui pilote le premier volet roulant que vous souhaitez ajouter. (Le volet concerné effectue un mouvement.)

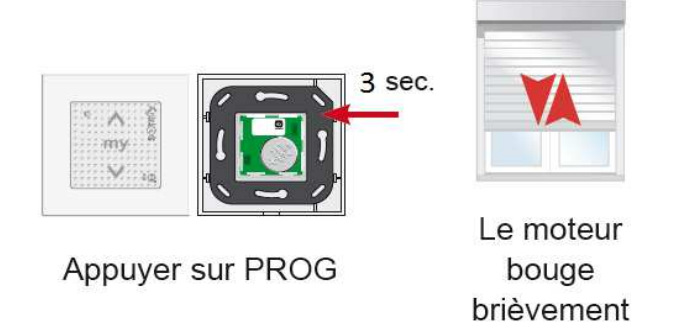

Prenez la Telis 16 RTS, à l'aide des flèches droite ou gauche, positionnez vous sur le premier canal.

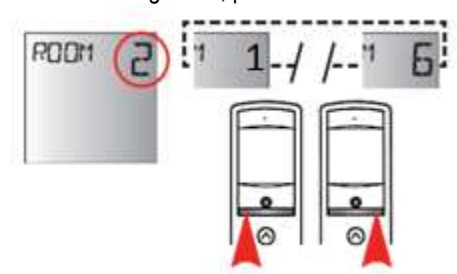

Faites ensuite juste une impulsion sur le bouton « PROG » situé au dos de la Telis 16 RTS. (Le volet effectue de nouveau un mouvement).

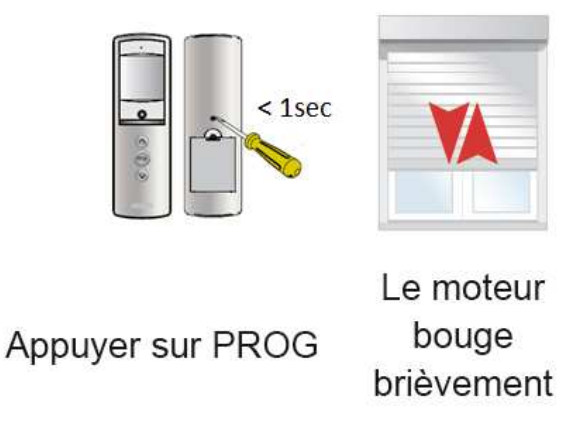

**Le premier volet est mémorisé sur le premier canal !** 

**Répéter cette opération pour chaque volet roulant en changeant à chaque fois de canal.** 

## **2. Personnalisation d'un canal**

-1 - Sélectionnez le canal de la Telis 16 RTS à personnaliser avec les touches droite ou gauche.

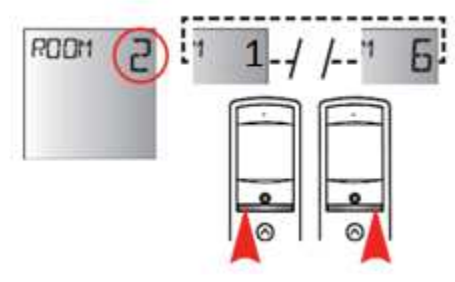

- 2 - Appuyer sur la touche de sélection (•) jusqu'à ce que « SET » s'affiche sur l'écran.

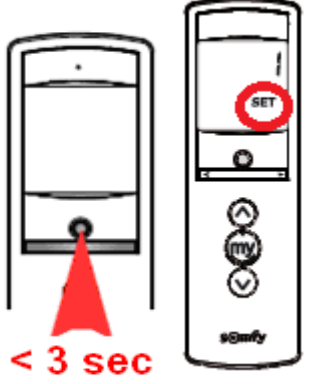

- 3 - Choisissez les pictogrammes à afficher avec les touches de droite ou gauche. (volet roulant pictogramme numéro 2)

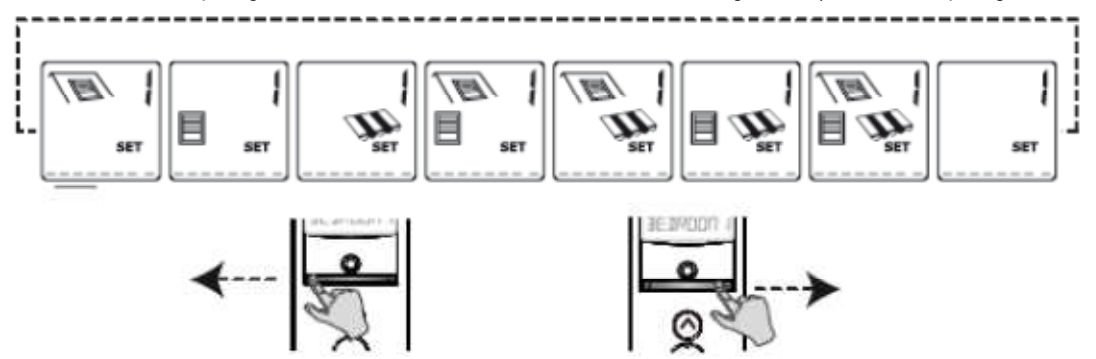

- 4 - Faites une impulsion sur la touche de sélection (•) pour valider le pictogramme.

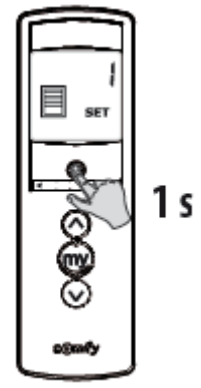

- 5 - Sélectionnez l'emplacement du caractère à éditer avec les touches droite ou gauche (le tiret correspondant au caractère à éditer clignote)

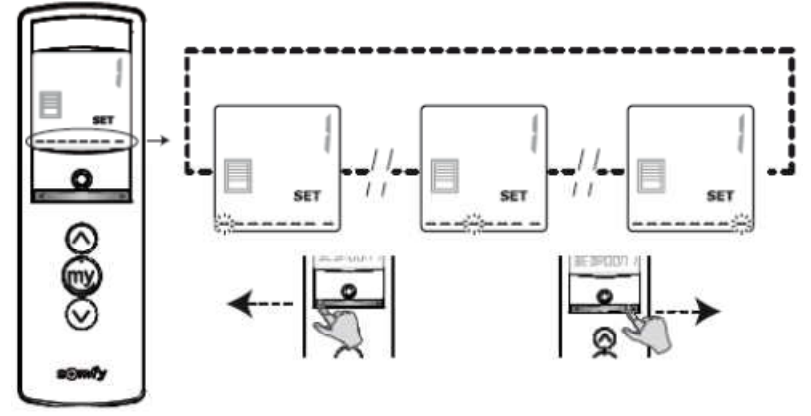

- 6 - Faites une impulsion sur la touche de sélection (•) pour éditer le caractère sélectionné. (Le caractère choisi clignote)

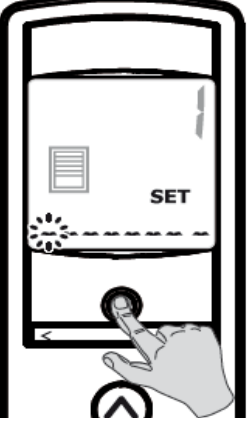

- 7 - Puis modifiez le caractère grâce aux touches droite ou gauche (les caractères défilent de A à Z pour les 7 premiers et de 0 à 9 pour le huitième)

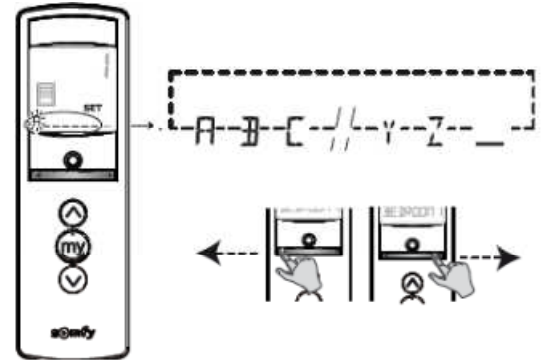

- 8 - Faites ensuite une impulsion sur la touche de sélection (•) pour valider le choix du nouveau caractère.

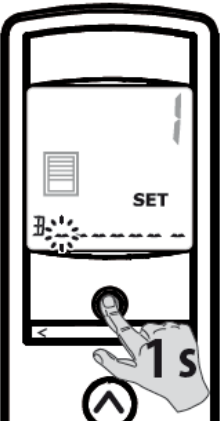

Recommencer les étapes 5 à 8 pour chaque caractère à modifier

Appuyer sur la touche de sélection (•) jusqu'à ce que « SET » ne s'affiche plus sur l'écran.

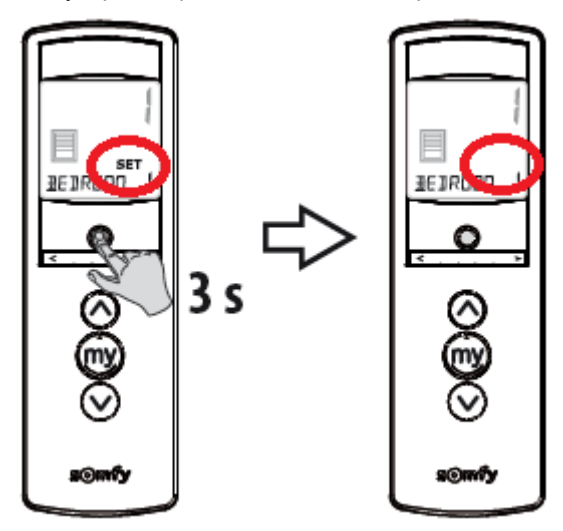

**Votre canal est personnalisé !!!**

**Procéder de la même façon pour les autres canaux que vous souhaitez modifier**